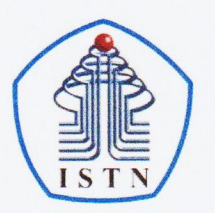

#### YAYASAN PERGURUAN CIKINI INSTITUT SAINS DAN TEKNOLOGI NASIONAL

Jl. Moh. Kahfi II, Bhumi Srengseng Indah, Jagakarsa, Jakarta Selatan 12640 Telp. 021-7270090 (hunting), Fax. 021-7866955, hp: 081291030024 Email: humas@istn.ac.id Website: www.istn.ac.id

# SURAT PENUGASAN TENAGA PENDIDIK Nomor: 86/03.1-I/IV/2023 SEMESTER GENAP TAHUN AKADEMIK 2022/2023

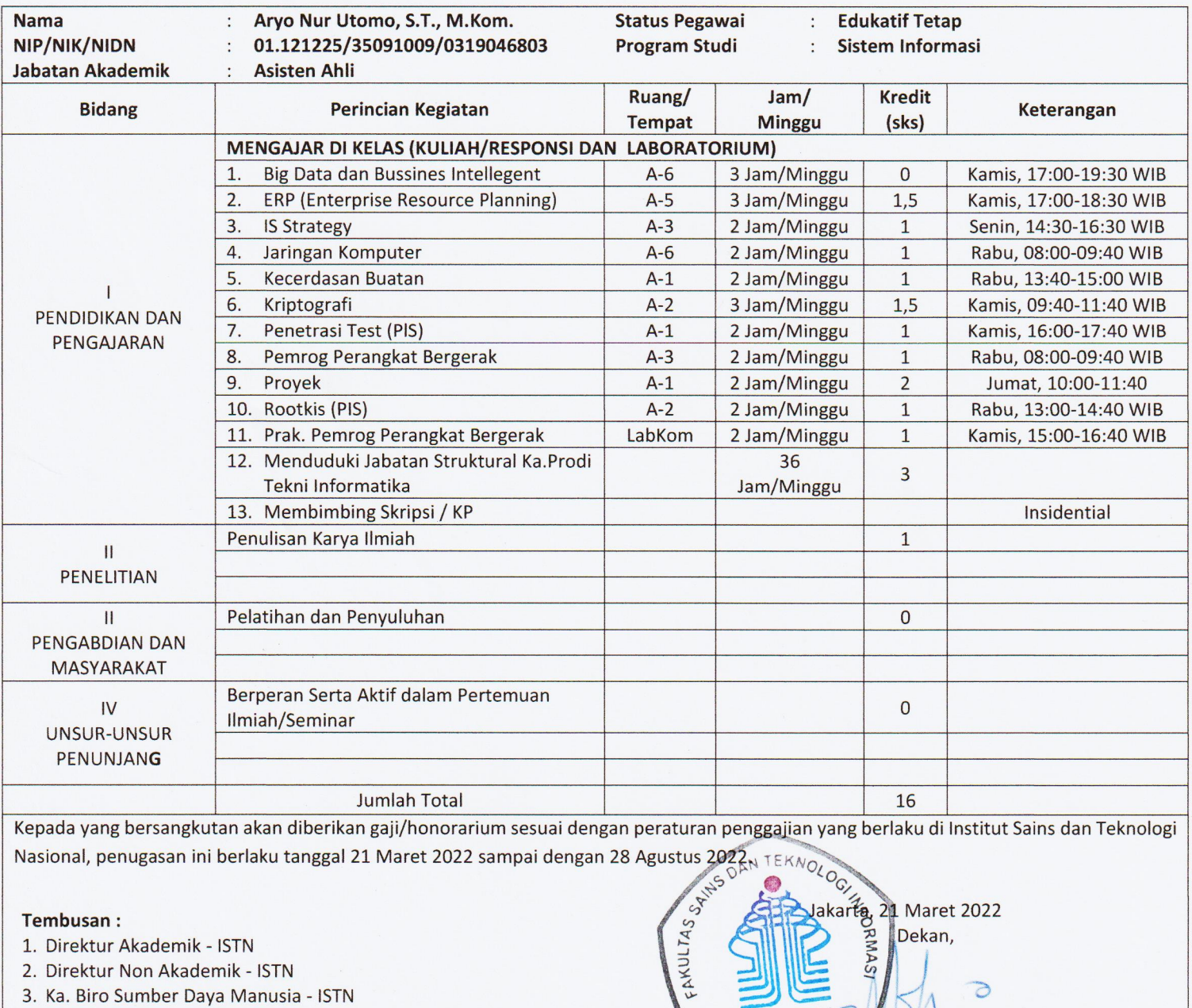

- 
- 
- 3. Ka. Biro Sumber Daya Manusia ISTN
- 4. Kepala Program Studi Sistem Informasi
- 5. Arsip

![](_page_0_Picture_11.jpeg)

![](_page_1_Picture_0.jpeg)

![](_page_1_Picture_1.jpeg)

# **GENAP REGULER TAHUN 2022/2023**

![](_page_1_Picture_483.jpeg)

![](_page_1_Picture_484.jpeg)

![](_page_1_Picture_485.jpeg)

![](_page_2_Picture_172.jpeg)

Jakarta , …... Juli 2023

Dosen Pengajar

M N Y

( Aryo Nur Utomo, S.T.,M.Kom.)

![](_page_3_Picture_0.jpeg)

# **BERITA ACARA PERKULIAHAN** (PRESENTASI KEHADIRAN DOSEN) SEMESETER GENAP TAHUN AKADEMIK 2022/2023 PROGRAM STUDI TEKNIK INFORMATIKA S1 FSTI-ISTN

![](_page_3_Picture_241.jpeg)

![](_page_3_Picture_242.jpeg)

DOSEN PENGAJAR

(Aryo Nur Utomo, S.T, M.Kom)

![](_page_4_Picture_0.jpeg)

![](_page_4_Picture_227.jpeg)

DOSEN PENGAJAR

(Aryo Nur Utomo, S.T, M.Kom)

# DAFTAR NILAI

#### **SEMESTER GENAP REGULER TAHUN 2022/2023**

Program Studi : Teknik Informatika S1

Matakuliah : Prak. Pemrog Perangkat Bergerak

Kelas / Peserta : A

Perkuliahan: Kampus ISTN Bumi Srengseng Indah

Dosen : Aryo Nur Utomo, ST.M.Kom.

![](_page_5_Picture_375.jpeg)

![](_page_5_Picture_376.jpeg)

Jakarta,19 August 2023

Dosen Pengajar

**Aryo Nur Utomo, ST.M.Kom.**

1. Project : AndCurrencyConverter

# res/layout/activity\_main.xml

![](_page_6_Picture_152.jpeg)

#### <TextView

 android:id="@+id/colonCaption" android:layout\_width="wrap\_content" android:layout height="wrap\_content" android:layout\_x="20dp" android:layout\_y="125dp" android:text="Colones(CR)" />

### <EditText

 android:id="@+id/txtColones" android:layout\_width="300px" android:layout\_height="wrap\_content" android:layout\_x="145dp" android:layout\_y="115dp" />

### <Button

 android:id="@+id/btnConvert" android:layout\_width="wrap\_content" android: layout height="wrap content" android:layout\_x="21dp" android: layout\_y="182dp" android:text="Convert " />

### <Button

 android:id="@+id/btnClear" android:layout\_width="wrap\_content" android:layout height="wrap content" android:layout\_x="162dp" android: layout\_y="182dp" android:text="Clear " />

</AbsoluteLayout>

</LinearLayout>

org/aryo/android/andcurrencyconverter/MainActivity.java

package com.aryo.bab2b\_andcurrencyconverter;

import androidx.appcompat.app.AppCompatActivity;

import android.os.Bundle; import android.view.View; import android.widget.Button; import android.widget.EditText; import android.widget.Toast;

public class MainActivity extends AppCompatActivity {

 //konvertor matauang dari USD ke Euros & final double EURO2USD = 1.399; final double COLON2USD = 0.001736;

 //widget GUI Button btnConverter; Button btnClear; EditText txtUSDollars; EditText txtEuros;

```
 EditText txtColones;
   @Override
   protected void onCreate(Bundle savedInstanceState) {
     super.onCreate(savedInstanceState);
    setContentView(R.layout.activity_main);
     //ikat obyek lokal ke GUI widgets
     txtUSDollars = (EditText) findViewById(R.id.txtUSDollars);
     txtUSDollars.setHint("Enter US dollars");
     txtEuros = (EditText) findViewById(R.id.txtEuros);
     txtColones = (EditText) findViewById(R.id.txtColones);
     //attach aksi klik ke buttons Clear
     btnClear = (Button) findViewById(R.id.btnClear);
     btnClear.setOnClickListener(new View.OnClickListener() {
       @Override
       public void onClick(View v) {
         //bersihkan tulisan pada text boxes
         txtColones.setText("");
         txtEuros.setText("");
         txtUSDollars.setText("");
       }
     });
     //melakukan konversi dari USD ke Euros dan Colones dg klik buttons Converter
     btnConverter = (Button) findViewById(R.id.btnConvert);
     btnConverter.setOnClickListener(new View.OnClickListener() {
       @Override
       public void onClick(View v) {
         try {
            String usdStr = txtUSDollars.getText().toString();
            double usd = Double.parseDouble(usdStr);
            String euros = String.valueOf(usd/EURO2USD);
            String colones = String.valueOf(usd/COLON2USD);
            txtEuros.setText(euros);
            txtColones.setText(colones);
         } catch (Exception e) {
            Toast.makeText(v.getContext(), "Invalid data - coba lagi", Toast.LENGTH_LONG).show();
 }
       }
     });
  }
```
src/main/AndroidManifest.xml

}

```
<?xml version="1.0" encoding="utf-8"?>
<manifest xmlns:android="http://schemas.android.com/apk/res/android"
   package="com.aryo.bab2b_andcurrencyconverter">
   <application
     android:allowBackup="true"
     android:icon="@mipmap/ic_launcher"
    android:label="@string/app_name"
     android:roundIcon="@mipmap/ic_launcher_round"
     android:supportsRtl="true"
     android:theme="@style/Theme.Bab2b_AndCurrencyConverter">
```

```
 <activity
       android:name=".MainActivity"
       android:exported="true">
       <intent-filter>
         <action android:name="android.intent.action.MAIN" />
         <category android:name="android.intent.category.LAUNCHER" />
       </intent-filter>
     </activity>
  </application>
</manifest>
```